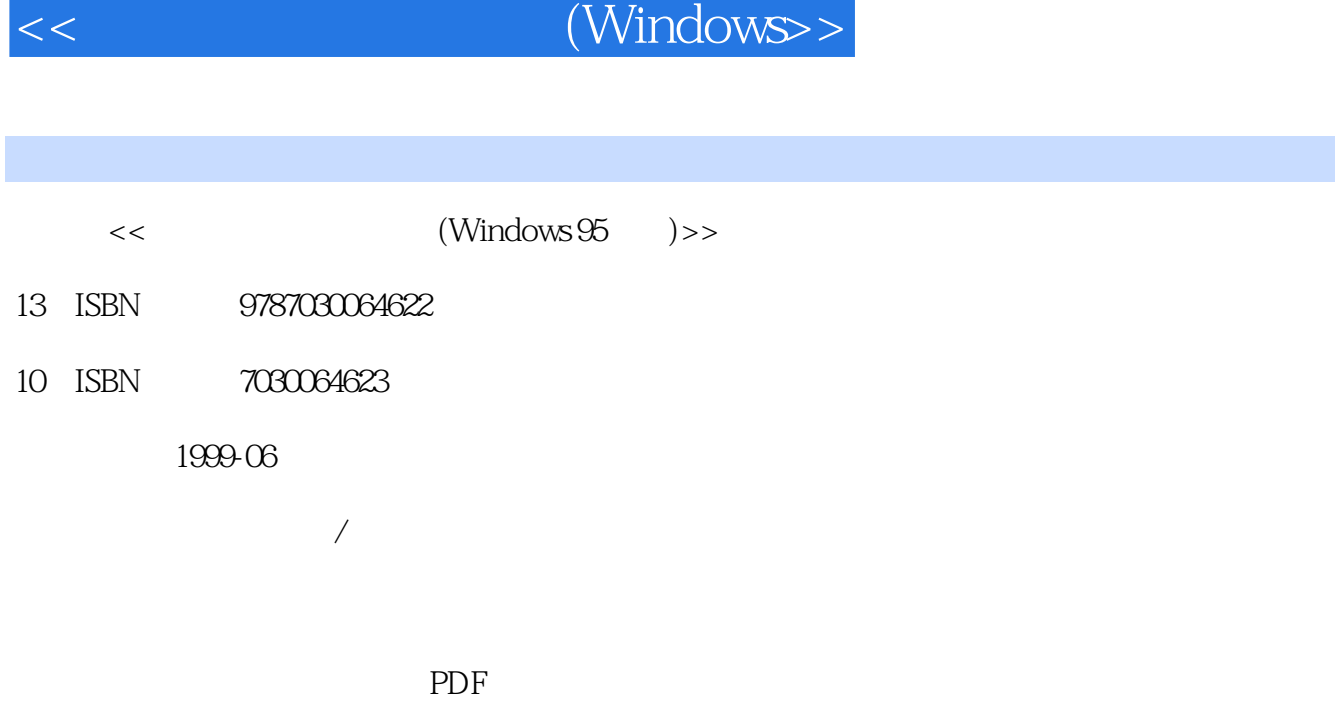

第一图书网, tushu007.com

更多资源请访问:http://www.tushu007.com

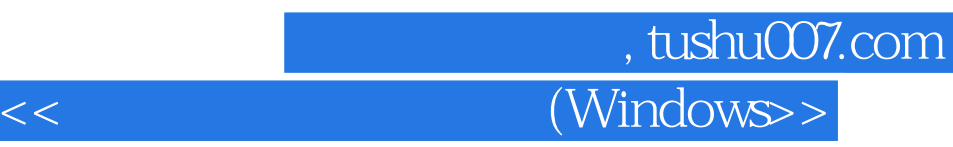

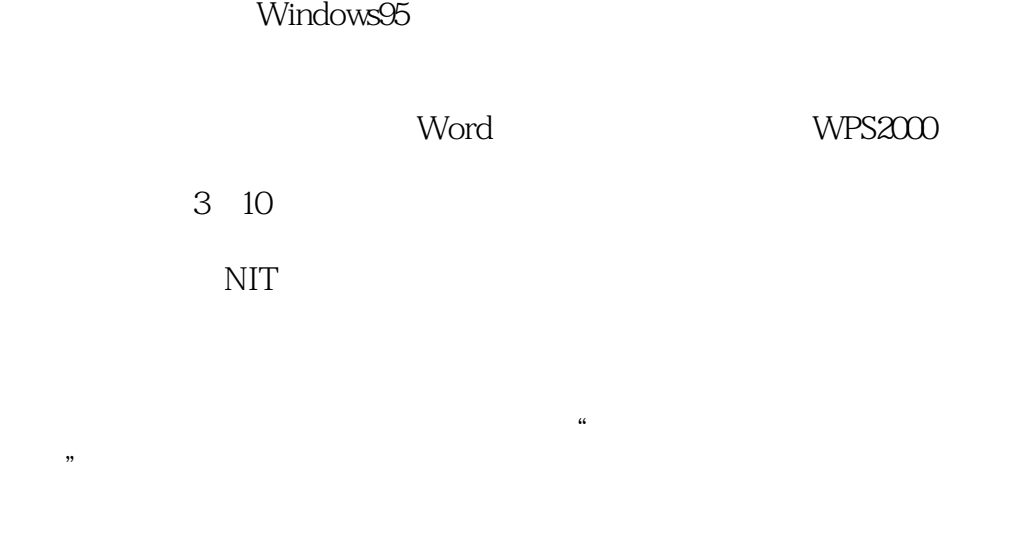

 $8721$ 100080 010 62562329 010 62531267

010 62579874

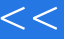

第一图书网, tushu007.com

 $<<$  (Windows $>$ 

Windows95 Windows95 Windows95 Windows95

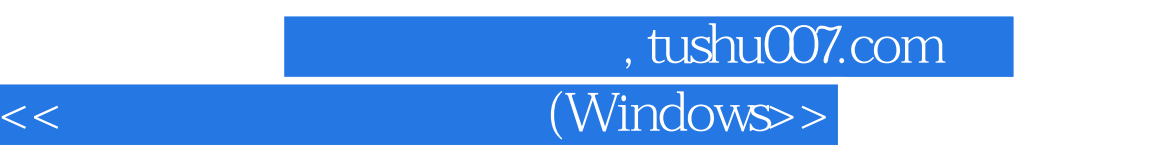

DOS MS DOS MS DOS

ABC

"按钮获取帮助信息

 $\alpha$  and  $\alpha$  and  $\alpha$ 

一、在"资源管理器"中创建新文件夹

一、利用"回收站"图标删除文件与文件夹

 $\mu$  and  $\mu$  and  $\mu$  and  $\mu$  and  $\mu$  and  $\mu$  and  $\mu$  and  $\mu$  and  $\mu$  and  $\mu$  and  $\mu$  and  $\mu$  and  $\mu$  and  $\mu$  and  $\mu$  and  $\mu$  and  $\mu$  and  $\mu$  and  $\mu$  and  $\mu$  and  $\mu$  and  $\mu$  and  $\mu$  and  $\mu$  and  $\mu$  二、利用"?

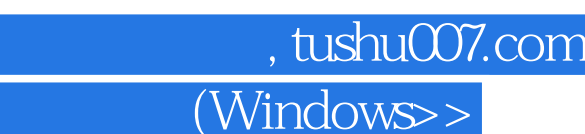

- 一、在"开始"菜单下运行应用程序
	- 二、在"我的电脑"或"资源管理器"中运行应用程序

 $\rm DOS$ 

 $<<$ 

二、在"开始"或"程序"菜单上添加程序

- 
- $\frac{1}{2}$  and  $\frac{1}{2}$  and  $\frac{1}{2}$  a  $\frac{1}{\sqrt{1-\frac{1}{\sqrt{1-\frac{1$
- $\frac{1}{2}$  and  $\frac{1}{2}$  and  $\frac{1}{2}$  a

三、设置MIDI 四、设置CD音乐

> Word Word

Word

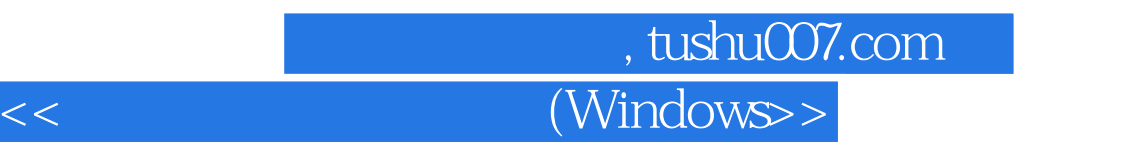

Word

Word

WPS2000 WPS2000

WPS2000

WPS2000

WPS2000

Internet TCP/IP

## 第一图书网, tushu007.com

 $<<$  (Windows $>$ 

TCP/IP TCP/IP

E mail

WWW WWW Netscape 、<br>Netscape  $\rm IE$ 

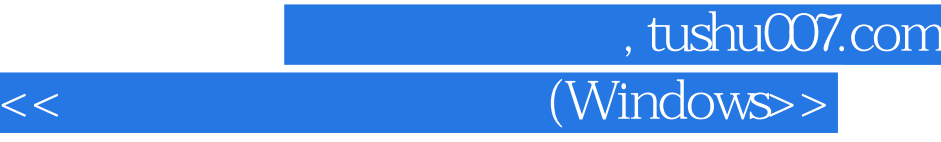

本站所提供下载的PDF图书仅提供预览和简介,请支持正版图书。

更多资源请访问:http://www.tushu007.com